# **Constructing Virtual 3D Models with Physical Building Blocks**

#### **Ricardo Jota**

VIMMI / Inesc-ID IST / Technical University of Lisbon 1000-029 Lisbon, Portugal jotacosta@ist.utl.pt

## **Hrvoje Benko**

Microsoft Research One Microsoft Way Redmond, WA 98052 benko@microsoft.com

## **Abstract**

Virtual 3D models today are created with specialized desktop modeling tools (e.g., CAD tools), which, while very powerful, tend to require a lot of precision, time, and expertise from the user. We present *StereoBlocks,* a system that combines a Kinect depth camera with 3D stereoscopic projector to allow the user to build complex virtual 3D models by building them up from available physical objects. By treating the camera information as a continuous 3D digitizer, we are able to capture the details of the real world and re-project virtual objects side-by-side to real objects. The user is able to visualize such mixed reality model through stereoscopic projected imagery tightly aligned with the real world. In our system, it is literally possible to build the entire virtual castle, using only a single physical brick piece. We discuss our prototype implementation and report on early feedback from the four users that evaluated our system.

Copyright is held by the author/owner(s). *CHI 2011*, May 7–12, 2011, Vancouver, BC, Canada. ACM 978-1-4503-0268-5/11/05.

## **ACM Classification Keywords**

H5.2 [Information interfaces and presentation]: User Interfaces. - Graphical user interfaces.

## **General Terms**

Design, Human Factors

## **Keywords**

Depth cameras, 3D modeling, freehand interactions, stereoscopic 3D interfaces.

## **Introduction**

StereoBlocks aims to create a seamless interface between physical and virtual worlds. Rather than relying on complex desktop tools to synthesize virtual models (e.g., numerous CAD tools), we were guided with a simple idea to let the user build virtual models using simple physical objects and tools. Our system provides a workbench where users can capture everyday objects to compose a complex virtual scene, mixing physical construction with virtual stereoscopic visualization.

The system was tested with four users to understand what kind of emerging interaction can come out of a system with limited building blocks and report on early findings.

## **Related work**

Tangibles, as a way to build virtual models, have been the target of previous research. Early on, Fitzmaurice *et al* explored tangible blocks to control virtual objects [\[2\].](#page-5-0) In Bricks use both physical and virtual objects, but physical objects are used as controllers and do not have a virtual representation. The Luminous Table uses objects as physical elements that include virtual

shadows and affect wind and traffic visualization[s\[7\].](#page-5-1) However, the physical objects have to be defined beforehand, which limits the number of objects available. Our system lifts this limitation and allows any object to be introduced in the system. Both Bricks and the Luminous Table understand tangibles as simple representations of the actual artifact. For example, changes in the tangible shape are not recognized by the system. Grossman looks at this in ShapeTape, an interaction device that directly controls the shape and position of a virtual curve [\[3\].](#page-5-2) Similar to Grossman we capture as much information as possible from out physical objects. However, we go further by supporting multiple objects and composition of objects.

The projects mentioned before look at objects as single entities. They do not support the composition of objects to form new objects. Raffle et al. introduces a 3D constructive assembly system to quickly assemble biomorphic forms [\[8\].](#page-5-3) While they assemble a model, their model remains physical and is not possible to build a model more complex that the total of tangibles available. Hosokawa, Andreson and Kitamura introduce systems that also compose physical objects to build a virtual model [\[1\]\[4\]](#page-5-4)[\[5\].](#page-5-5) Hosokawa and Kitamura present very similar projects, they build a virtual model using physical artifacts but, again, only support predefined building blocks. Anderson et al. goes a step further and supports clay objects that can be adapted. All of these projects separate construction from visualization. We differ from these projects by mixing construction, using any physical piece available, and visualization, by offering the user a stereoscopy projection on top of the construction workbench. Perceptive Workbench is perhaps the closest to our system. Starner *et al,* are able to reconstruct any

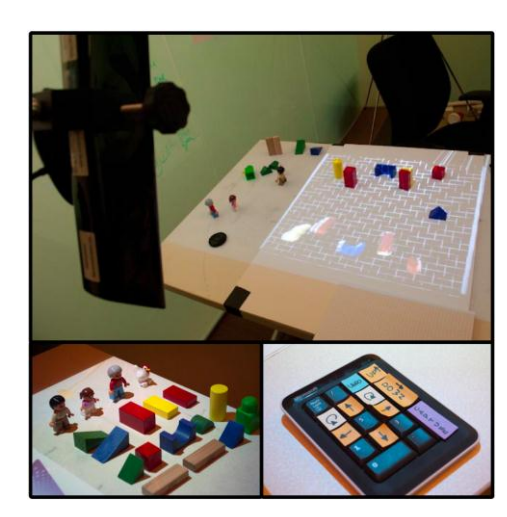

<span id="page-1-0"></span>Figure 1 - *Top*: Workbench overview. *Bottom left*: Examples of physical objects available to the users. *Bottom right*: Wireless number pad used to manipulate the model and capture object information.

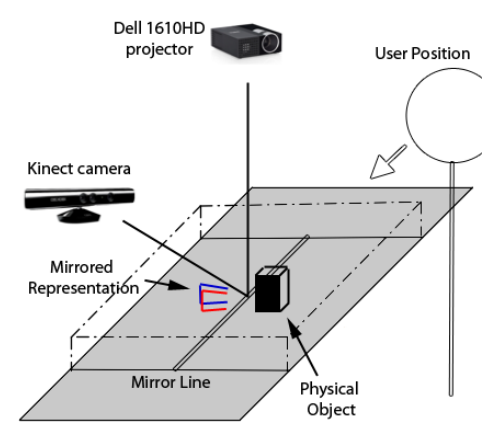

<span id="page-2-0"></span>Figure 2 – StereoBlocks uses a 3D ready projector and a Kinect camera as input device. The projector is setup on top of the table surface and projects down to a 50x50cm area. The Kinect camera is setup on a 45 angle in relation to the table and is used to track objects on top of the table and user movement. The user is required to wear 3D active shutter glasses and experiences a correctly projected 3D virtual scene that blends with physical objects positioned on the workbench.

object position on top of the tabl[e\[9\].](#page-5-6) Their infra-red setup requires accurate calibration and do not provide texture information. Our system improves on perceptive workbench work by offering a smaller setup that provides the reconstruction of multiple objects including object textures.

## **StereoBlocks**

Stereoblocks is a tabletop environment composed of an input workbench and stereoscopic visualization [\(Figure](#page-2-0)  [2\)](#page-2-0). It uses a Dell 1610HD projector to project a 50x50 cm stereoscopic 3D scene onto a desk. To achieve stereo visualizations the system requires the user to wear active 3D shutter glasses, which are synchronized to the projector's frame rate using DPL-link technology. The Kinect camera serves a dual purpose in our system. First, it captures the physical objects on top of the workbench and synthesizes them into a virtual copy (a 3D texture-mapped virtual model). Second, Kinect tracks the user's head position to generate a correct perspective view of the virtual content to the user. The end result is a 3D scene imaged by the user that seamlessly mixes real and virtual objects [\(Figure 4\)](#page-4-0).

We support two types of interactions in StereoBlocks. First, the user can build a part of the model, by simply constructing it from any available physical objects, including their hands [\(Figure 4\)](#page-4-0), and the system automatically displays how such objects would appear when virtualized. Second, once the user captures a desired scene, they can adjust the position and orientation of the virtual object using keys on a small number pad keyboard (see [Figure 2](#page-2-0) for a sketch of the system setup).

## USER INTERFACE

The basic sequence of interactions in StereoBlocks follows a simple set of steps. Users can compose a scene by (1) placing some physical object(s) to the workbench, (2) capturing the initial virtual scene, (3) moving and rotating that virtual scene, (4) adding, removing or adjusting the physical objects and (5) capturing these new objects which end up augmenting the existing virtual scene. To build a complex scene with limited physical pieces, the user can capture the workbench information multiple times. Furthermore, being able to move and manipulate the virtual scene in 3D space enables the user to build larger or higher models. This is particularly helpful for adding to the models in vertical dimension, where the user can use the workbench surface as a working plane and simply lower the virtual model into (or below) the physical surface to build at a higher level.

We map buttons on the number pad controller (Figure [3\)](#page-3-0) to facilitate all virtual scene manipulations (e.g., moving the scene in all three dimensions, rotate the scene along the Z-axis). Two additional buttons can be used to capture real object information into the virtual scene and to undo the last capture. Individual buttons for these actions are all seen in [Figure 3.](#page-3-0) Note that the buttons in black (with no tags) had no functionality and were not used in our system.

#### MIXING REAL AND VIRTUAL OBJECTS

The workbench is a 3D projection that includes representation of the physical objects currently on top of the workbench plus a virtual scene that include all previously captured objects. Any object inside the workbench's interactive area has a live-feed mirrored visual representation [\(Figure 1](#page-1-0) - Top). A mirrored

<span id="page-3-0"></span>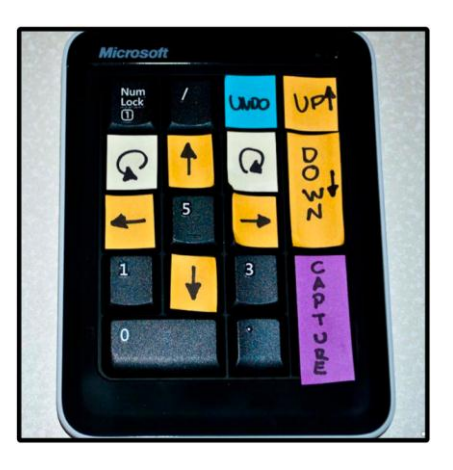

Figure 3 – Number pad used as interface device for the workbench.

representation simply means that any object (or hand) the user placed on the table would have an instantaneous virtual copy appear as if coming directly from the opposite side of the table [\(Figure 2\)](#page-2-0). Such mirrored visualization was selected for two reasons. First, it provides visualization offset so that the virtual content would not have to be occluded by physical objects or hands. Second, through mirror representation, the users can easily visualize how their physical pieces would affect the final captured result without having the physical objects occlude the captured information.

The user can either move the physical objects to align better with the existing virtual model, or use the number pad interface to position previously captured information. Note that navigation on only affects previously captured information; it does not affect livefeed virtual representations of real objects currently on top of the workbench.

#### CAPTURING REAL OBJECTS

When the prototype is running, models are captured as follows. First, the depth information is captured and the background information is subtracted. The result is a number of 3D points that is then converted to the realwork coordinates, using the offline calibration. Second, once the points are in real-work coordinates, information that is outside the pre-defined workbench area (50x50x30 cm region) is removed. This effectively removes all background and most user position depth information, only leaving real objects and user information (hand and arms) inside the workbench area. Third, using remaining points, a mesh is created and texture is applied with the color information captured by the depth camera. Finally, the mesh is

projected using stereoscopic projection in a mirrored position. [Figure 1](#page-1-0) shows multiple blocks being captured and projected in stereo.

## PROJECTIVE TEXTURE

In order to provide correct perspective and stereoscopic visualizations, our system is calibrated so that the camera and the projector position and orientation are known in the real-world coordinate system. To calibrate the system we follow the similar camera and projector calibration methods as outlined in the LightSpace project by Wilson and Benko [\[10\].](#page-5-7) At start time, we also capture an empty scene depth map to use as a background baseline to easily segment all new objects or user body parts in the scene.

The goal of our visualization is to present virtual objects as direct copies of their physical counterparts. This means, that these virtual objects are correctly aligned with the scene and appear to be of the same size and depth from the perspective of our user. In order to enable this, we synthesize the projector imagery through the use of projective texture that takes into account the position and orientation of the users head. A projective texture is a method of texture mapping described in Segal [\[6\]](#page-5-8) that executes two GPU render passes. The first render pass creates a texture of what objects are seen from the user perspective and the second pass re-projects the texture given the projector and user eye position. This means that virtual objects react to user movements, for example they appear elongated if the users lower his head.

## **System Limitations**

The system in its current form has a number of limitations. A stationary single Kinect camera can only

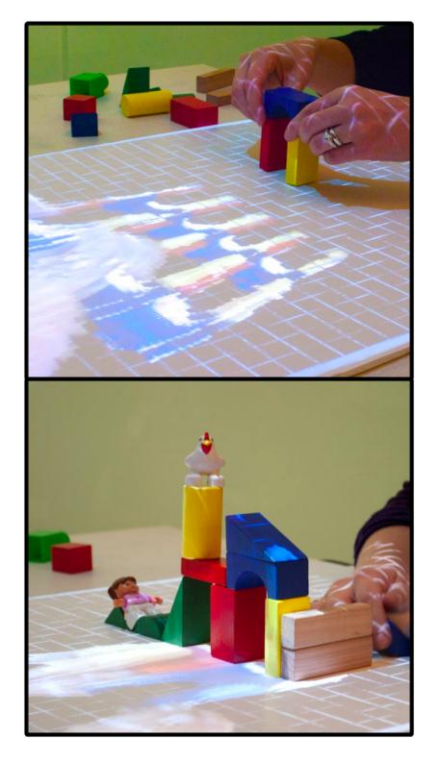

<span id="page-4-0"></span>Figure 4 - Users capture less objects at a time when asked to re-create a model (left). When free forming (right), users seem to capture more objects at the same time.

capture objects from a single side. Multiple cameras reduce the issue, but require algorithms to match object information and combine the meshes.

Currently, we only support a single user due to the need to present our user with a correct perspective stereo projection. However, we have considered connecting two StereoBlocks setups in a remote conferencing system, which would offer additional interactive capabilities.

The captured resolution of our virtual models is rather low and their surfaces are noisy as this information depends on the available resolution of the Kinect camera. Higher camera resolutions would provide better textures, but additional improvements could be achieved by temporally averaging the information across many camera frames. Lastly, projecting virtual content intermixed with the physical objects can result in unwanted artifacts recorded on the objects texture. This issue could be addressed by suppressing the projection briefly during capture.

## **Preliminary Feedback**

We conducted a preliminary usability investigation to gather feedback on the performance of our system. The system was evaluated with four users: three females and one male, ages ranged between 30 and 40 years old. Two of the users were 3D modeling experts (architects) and two users were non-experts (computer science professionals with previous 3D interactive experience), users were rewarded for their time and effort with \$25 gift certificate. We asked the users to build three pre-existing models, for each model the user was given a printed example (see [Figure 5](#page-5-9) – left for the prints).

Early evaluation of the system allows us to observe how users interact with the users. An interesting finding is how users combine virtual scene interaction with physical objects position. Using the system interface to clone objects, users can, for the same results, either (1) position object and capture it, move the virtual scene, press capture again without reposition the object or (2) position an object and capture it, reposition the object and press capture again. Our evaluation shows that users learn both and apply them in different situations. Whenever cloning does not require rotations (such as cloning the temple columns one by one) users move the virtual scene and keep the object stationary. Whenever rotations are required (e.g., in the coliseum section model), users preferred to move the physical object instead of the scene, only using scene translation to move the scene up or down. Physically hold the pieces in the mid-air is unpractical because it which results in capturing their hands. When asked whether they prefered to move the physical pieces or translate the model, all four stated that they were aware of both options and decided to use the best solution according to the task.

Although users were aware that hand information was being captured (it appeared clearly in the live-feed), most were still surprised that hand information was register along with object's information ([Figure 5](#page-5-9) shows a captured hand). Whenever this happened users would undo the last capture and re-capture the object information, without their hand in the capture.

Users required instruction regarding the mirrored representation. Once instructed, however, they would gauge the piece position by looking at the mirrored representation and only capturing when the mirrored

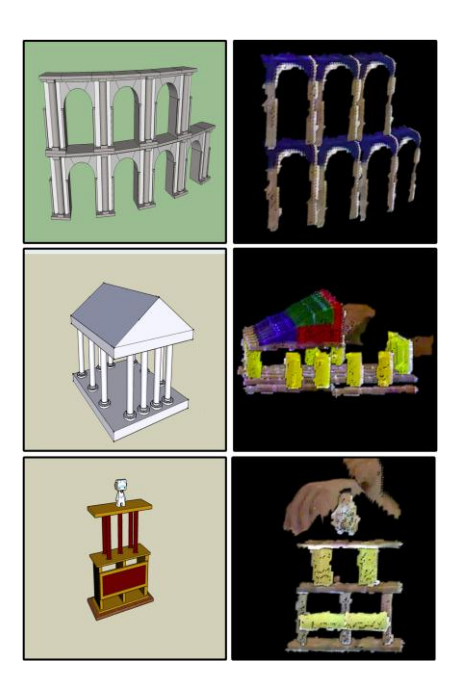

<span id="page-5-9"></span>Figure 5 – Left: images of models given to the users. Right: models that the users constructed in StereoBlocks. From top to bottom: coliseum section, temple and trophy models. Note: the user's hands, if not removed at the time of capture, are also captured above the model.

representation was in the correct position. On the other hand, the mirrored representation dictated user behavior: users would use the bottom half as workbench and the top half (where the mirrored representations of objects would appear) as model visualization area.

[Figure 5](#page-5-9) shows the target models next to the end result users achieved. Users were able to reproduce the models with details such as: coliseum slight rotation; matching the number and position of the columns or build the throphy level by level without stacking physical objects. Users were very enthusiastic about the system and comented that the system was easy to learn.

# **Conclusion**

The StereoBlocks system enables the user to model 3D virtual objects using typical physical objects captured by the depth camera and visualized through the realworld-aligned stereoscopic 3D projections. Early results indicate that this setup enables interesting novel interactive scenarios and provides an alternative to existing modeling tools. In the future we look forward to extending this work to enable the user to use their hands or other physical tools (e.g., a knife) to interact with the virtual objects in order to select, modify, copy, clone, or even carve or sculpt the virtual objects.

## **References**

<span id="page-5-4"></span>[1] Anderson D, Frankel J, Marks J, Agarwala A, P. Tangible interaction + graphical interpretation: a new approach to 3D modeling. *SIGRAPH. 2000*;p393-402.

<span id="page-5-0"></span>[2] Fitzmaurice G, Ishii H, Buxton W. Bricks: laying the foundations for graspable user interfaces. *Proceedings of the SIGCHI*. 1995;p442-449.

<span id="page-5-2"></span>[3] Grossman T, Balakrishnan R, Singh K. An interface for creating and manipulating curves using a high degree-of-freedom curve input device. *Proceedings of the SIGCHI '03*. 2003;p185.

[4] Hosokawa T, Takeda Y, Shioiri N, Hirano M. Tangible design support system using RFID technology. *Proceedings of the TEI* 2008; p75-78.

<span id="page-5-5"></span>[5] Kitamura Y, Itoh Y, Kishino F. Real-time 3D interaction with ActiveCube. *CHI '01 extended abstracts on Human factors in computing systems*. 2001; p355.

<span id="page-5-8"></span>[6] Mark Segal, et al. Fast shadows and lighting effects using texture mapping. In *Proceedings of SIGGRAPH '92*, p249-252.

<span id="page-5-1"></span>[7] Piper B, Ratti C, Ishii H. Illuminating clay: a 3-D tangible interface for landscape analysis. *Proceedings of the SIGCHI*. 2002;p355-362.

<span id="page-5-3"></span>[8] Raffle H, Parkes A, Ishii H. Topobo: A Constructive Assembly System with Kinetic Memory. *Proceedings of the SIGCHI*. 2004;p647-654

<span id="page-5-6"></span>[9] Starner T, Leibe B, Minner D, Westyn T, Hurst A, Weeks J. The perceptive workbench: Computer-visionbased gesture tracking, object tracking, and 3D reconstruction for augmented desks. *In Journal of Machine Vision and Applications vol 14. P59-71. 2003*

<span id="page-5-7"></span>[10] Wilson A, Benko H. Combining multiple depth cameras and projectors for interactions on, above and between surfaces. *Proceedings of the UIST'10, p273- 282*